# Connect 4h

### ,,,,,,,, Jabra GN Manuel d'utilisation

**GN** Making Life Sound Better

© 2021 GN Audio A/S. Tous droits réservés. Jabra® est une marque commerciale de GN Audio A/S.

Fabriqué en Chine MODÈLE : HSC140

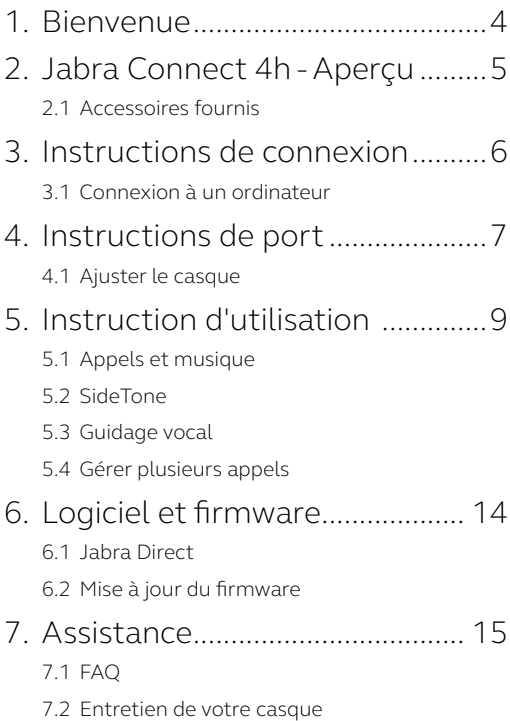

### <span id="page-3-0"></span>1. Bienvenue

Merci d'avoir choisi le Jabra Connect 4h. Nous espérons qu'il vous donnera entière satisfaction.

#### **Jabra Connect 4h - Fonctionnalités**

- Technologie d'appel à 2 microphones
- Confort optimal tout au long de la journée
- Haut-parleur 28 mm pour un son époustouflant

<span id="page-4-0"></span>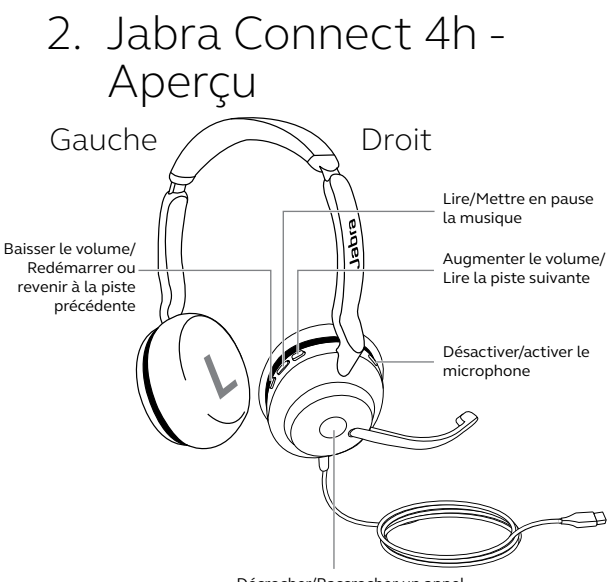

Décrocher/Raccrocher un appel

#### 2.1 Accessoires fournis

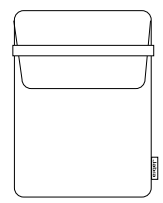

Housse de rangement

### <span id="page-5-0"></span>3. Instructions de connexion

#### 3.1 Connexion à un ordinateur

Branchez le Jabra Connect 4h dans le port USB-A ou USB-C de votre ordinateur, en fonction du modèle USB du casque.

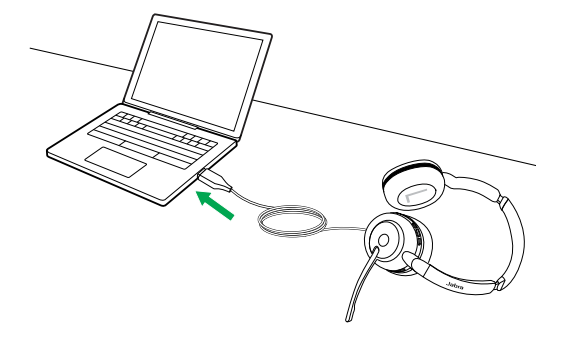

### <span id="page-6-0"></span>4. Instructions de port

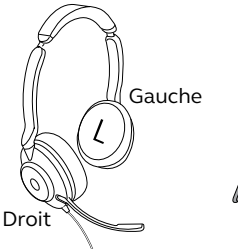

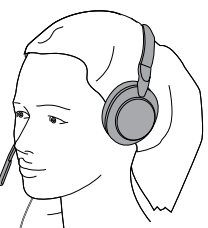

#### 4.1 Ajuster le casque

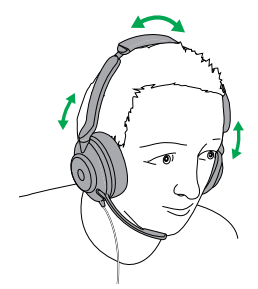

Mettez le casque puis ajustez la taille du serre-tête de telle sorte qu'il s'adapte à votre tête.

Lorsque vous utilisez le microphone, positionnez-le proche de la bouche.

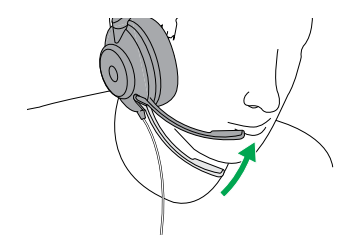

<span id="page-8-0"></span>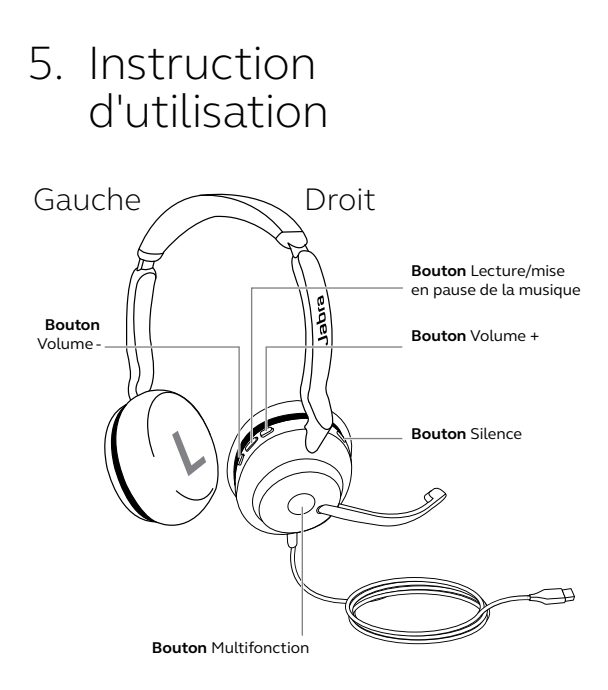

#### <span id="page-9-0"></span>5.1 Appels et musique

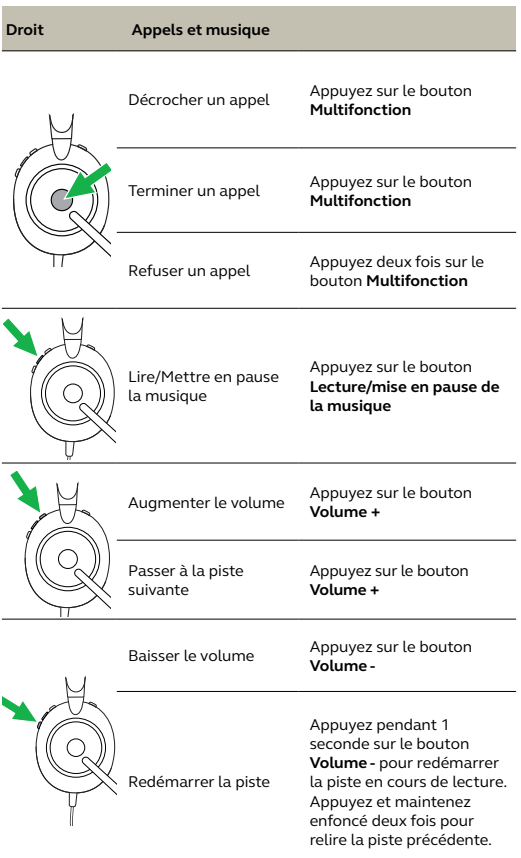

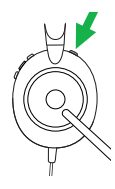

Activer/désactiver le microphone

Appuyez sur le bouton **Silence** lorsque vous êtes en conversation. Autrement, déplacez la perche micro vers le haut pour désactiver le microphone, ou vers le bas pour l'activer.

#### <span id="page-11-0"></span>5.2 SideTone

La fonction Sidetone vous permet de mieux entendre votre voix lorsque vous êtes en ligne, ce qui améliore la qualité vos échanges.

Les paramètres SideTone peuvent être configurés par le biais de Jabra Direct.

#### 5.3 Guidage vocal

Le guidage vocal vous donne des instructions de configuration, ainsi que des informations sur votre casque (activation/désactivation du micro, etc.).

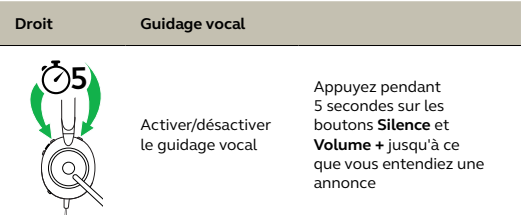

Autrement, vous pouvez utiliser Jabra Direct pour activer/désactiver le guidage vocal.

#### <span id="page-12-0"></span>5.4 Gérer plusieurs appels

Le micro-casque peut accepter et traiter simultanément plusieurs appels.

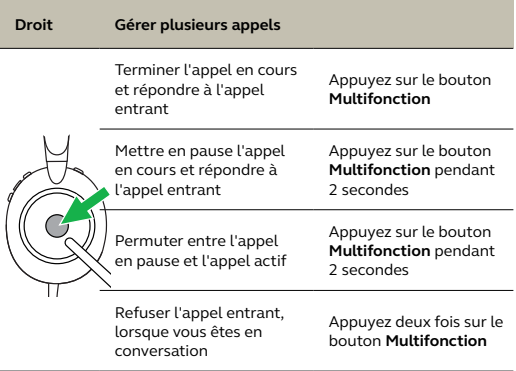

## <span id="page-13-0"></span>6. Logiciel et firmware

#### 6.1 Jabra Direct

Jabra Direct est un logiciel gratuit conçu pour prendre en charge, gérer et optimiser les fonctionnalités des appareils Jabra.

Téléchargez gratuitement la dernière version sur jabra.com/direct

#### 6.2Mise à jour du firmware

Les mises à jour micrologicielles améliorent les performances ou ajoutent de nouvelles fonctionnalités aux périphériques Jabra.

- 1. Branchez le Jabra Connect 4h à un ordinateur.
- 2. Utilisez Jabra Direct pour vérifier les dernières mises à jour du firmware.

### <span id="page-14-0"></span>7. Assistance

### 7.1 FAQ

Consultez la FAQ sur Jabra.com/help/connect4h

#### 7.2 Entretien de votre casque

- Rangez toujours le casque dans la housse fournie.
- Évitez de les entreposer à des températures extrêmes (supérieures à 55°C ou inférieures à -5°C).
- N'exposez pas l'oreillette à la pluie ou à d'autres liquides.

jabra.com/connect4h